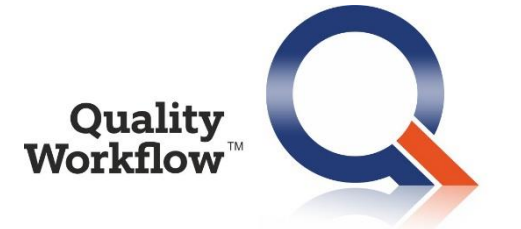

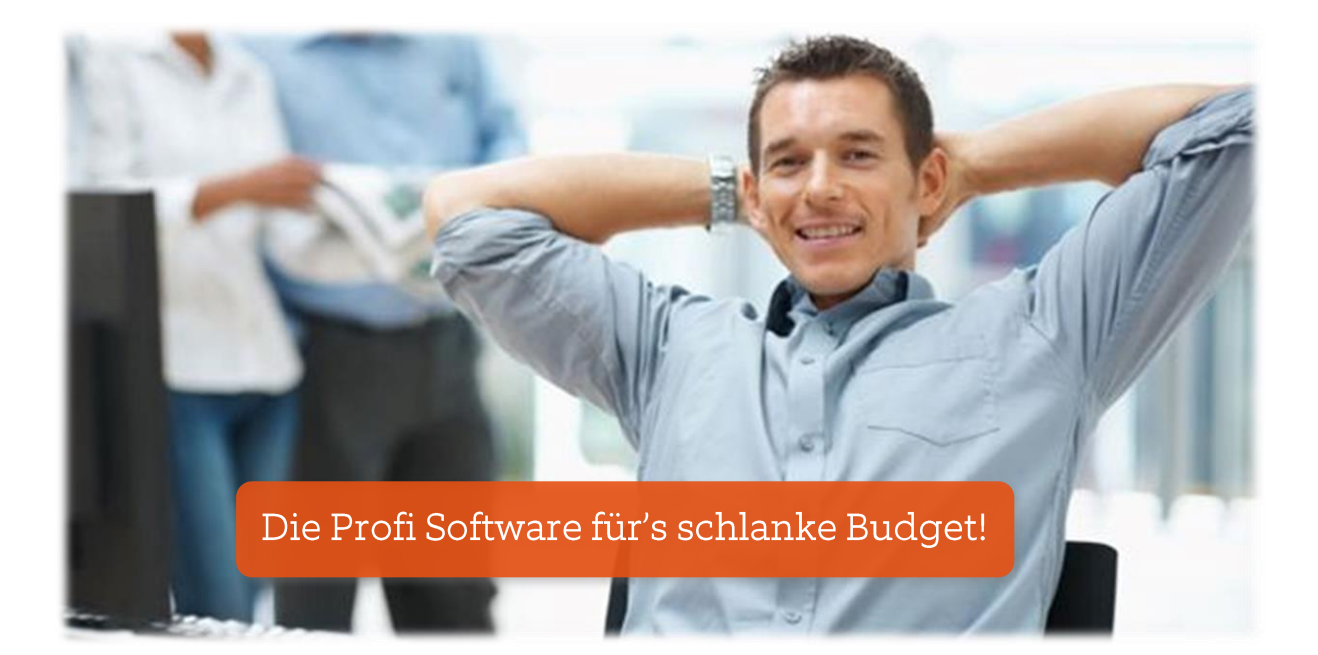

# **Neuerungen R7.0**

# 1. Das ist neu in Quality Workflow 7.0

#### 1.1. Erstelldatum der Aufgabe

In der Aufgabenliste kann das Anlagedatum einer Aufgabe als Spalte eingeblendet werden:

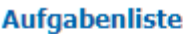

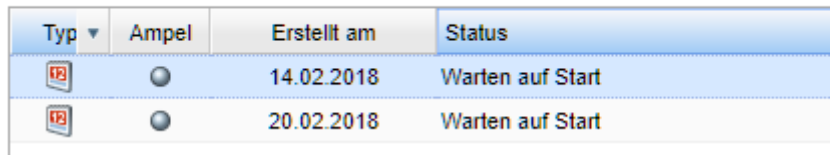

#### 1.2. Aufgaben "Superuser"

Die automatische Ermittlung der Sichtbarkeit von Aufgaben kann nun wie folgt beeinflusst werden:

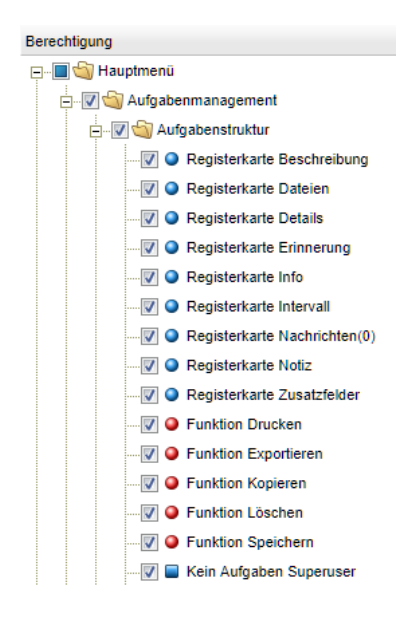

Durch Entfernen des Rechtes "Kein Aufgaben Superuser" in einer Rolle bekommt der Benutzer, dem diese Rolle zugeordnet ist, die Möglichkeit zum Anlegen eines Teams am Knoten "Alle Aufgaben". Damit können Lese- und Schreibrechte für beliebige Personen vergeben werden. Da sich die Lese- und Schreibrechte über alle Knoten nach unten vererben, können diese Personen nun alle Aufgaben sehen bzw. bearbeiten. **Diese Funktion ist daher mit Vorsicht und nur bei ausdrücklichem Bedarf zu verwenden!** Wenn im Berechtigungsbaum in einem Zweig alle Rechte vergeben werden, ist diese Funktion standardmäßig abgeschaltet ("Kein Aufgaben Superuser").

### 1.3. Verbesserung der Usability beim Login

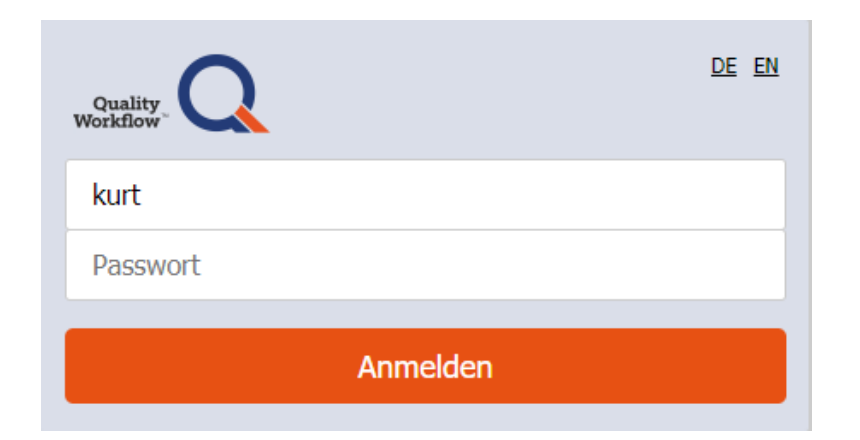

#### 1.4. Passwort vergessen

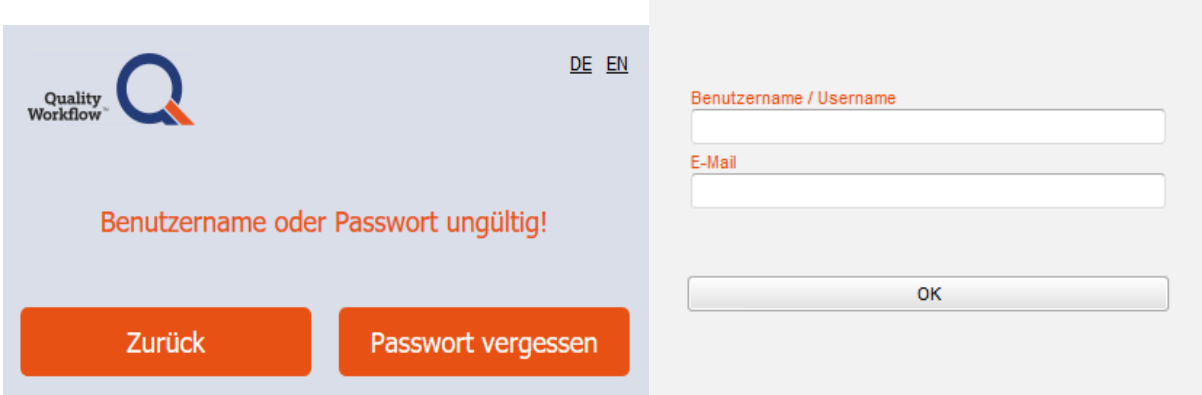

Nach der Eingabe eines fehlerhaften Passwortes kommt man bequem mit der ENTER Taste zurück in das geleerte Passwortfeld. Die Sprache der Login-Maske (Deutsch/Englisch) richtet sich automatisch nach der Sprache des Betriebssystems. Auf Wunsch kann die Sprache auch manuell umgeschaltet werden.

#### 1.5. Neue Benennung der Registerkarten im Aufgabenmanagement

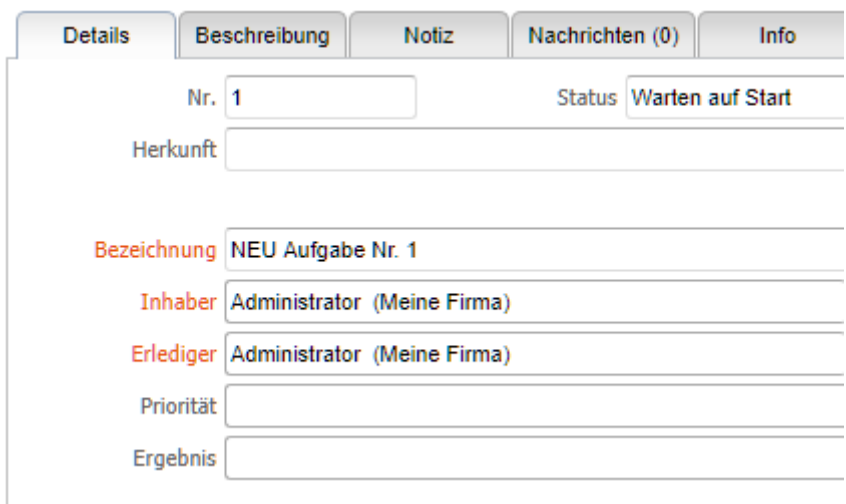

- ✓ Die Registerkarte Notiz (Inhaber) wurde auf Beschreibung umbenannt.
- ✓ Die Registerkarte Notiz (Erlediger) wurde auf Notiz umbenannt.

#### 1.6. Nachrichten zur Aufgabe

Über die neue Funktion "Nachrichten" können beliebige Textnachrichten zwischen Inhaber und Erlediger ausgetauscht werden. Weiters können Nachrichten auch an das gesamte Team gesendet werden, das beim ersten übergeordneten Knoten hinterlegt ist.

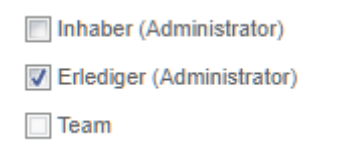

Sämtliche Nachrichten werden automatisch per E-Mail versendet und in der Registerkarte "Nachrichten" angezeigt.

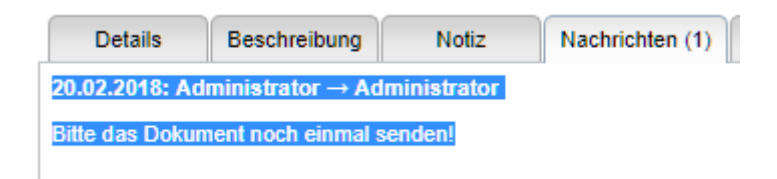

# 1.7. Teamaufgaben

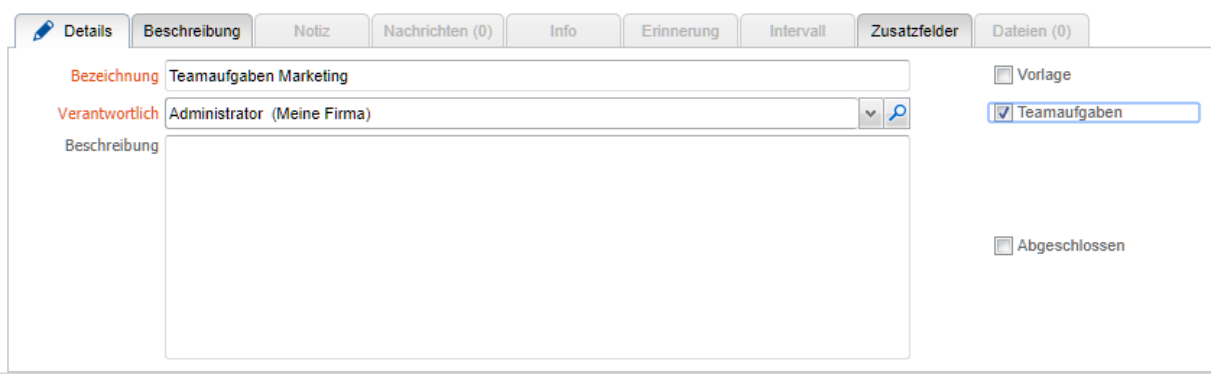

Über die Checkbox "Teamaufgaben" am Knoten kann festgelegt werden, dass sämtliche darunterliegenden Aufgaben sogenannte Teamaufgaben sind. Es werden nur die direkt unter dem Knoten befindlichen Aufgaben als Teamaufgaben angesehen. Aufgaben, die sich in weiteren Unterknoten befinden, sind normale Aufgaben.

Eine Teamaufgabe hat folgende Besonderheiten:

- $\checkmark$  Nach dem Start der Aufgabe wird diese an alle im Team hinterlegten Personen gesendet.
- ✓ Die erste Person, welche die Aufgabe annimmt, wird automatisch als Erlediger eingetragen. Bis zu diesem Zeitpunkt ist der Aufgabeninhaber als Erlediger angegeben, kann aber nicht verändert werden.
- ✓ Nach der Annahme verhält sich die Teamaufgabe wie eine normale Aufgabe.

#### 1.8. Änderungen im Workflow

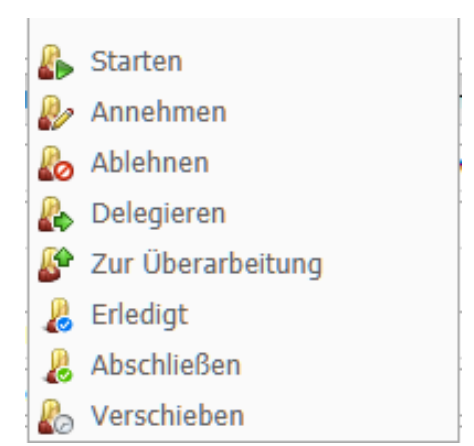

Der Vorgang "Abbrechen" wurde entfernt, stattdessen wurde ein neuer Vorgang "Erledigt" eingeführt. Der Grund für die neue Vorgehensweise liegt in der mit Release 7 eingeführten Wirksamkeitsprüfung (Beschreibung siehe nächster Punkt). Der Vorgang "Erledigt" kann nur vom festgelegten Aufgabenerlediger durchgeführt werden. Der Vorgang "Abschließen" muss vom Aufgabeninhaber durchgeführt werden.

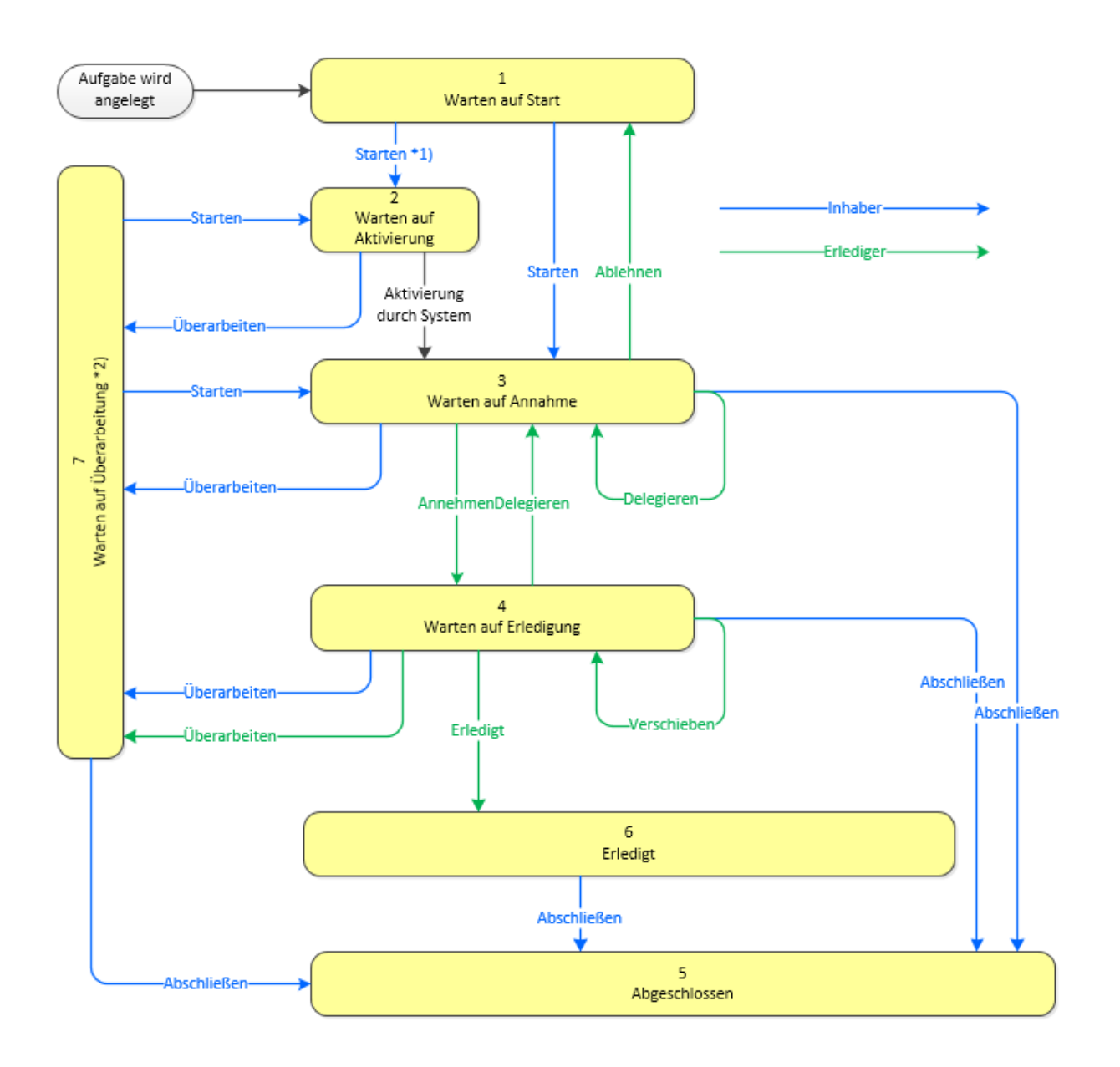

Der neue Workflow als Diagramm:

### 1.9. Intervallaufgaben

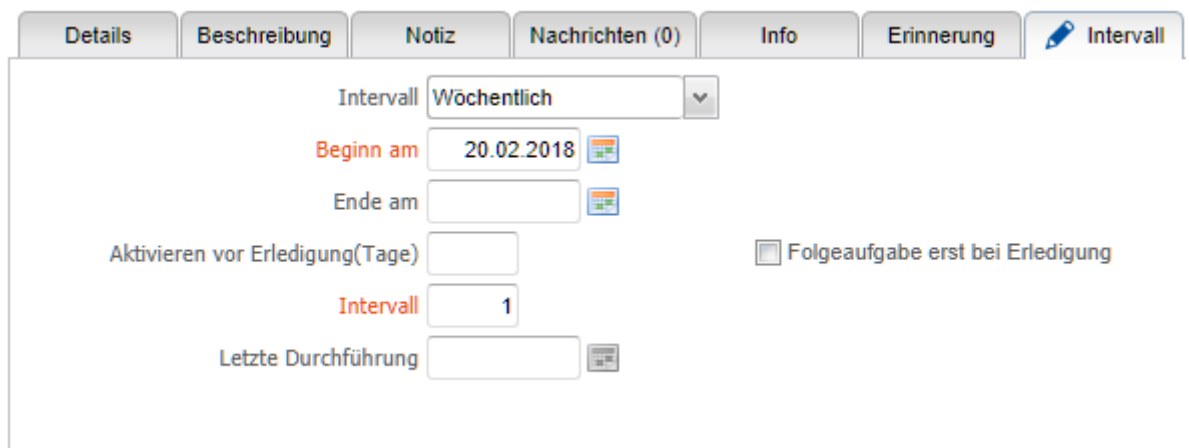

Die Erzeugung von Intervallaufgaben wurde grundlegend überarbeitet. So wird eine Intervallaufgabe nun sofort an dem unter "Beginn am" angegeben Datum erzeugt, danach im angegebenen Intervall. Das Löschen älterer, abgeschlossener Intervallaufgaben hat keinen Einfluss mehr auf die Erzeugung neuer Aufgaben. Wird "Folgeaufgabe erst bei Erledigung" ausgewählt, so werden nun ebenfalls korrekt neue Intervallaufgaben erzeugt. Wenn die Aufgabenerzeugung aus einem bestimmten Grund nicht funktioniert, werden die nicht erzeugten Intervallaufgaben automatisch vom System nachträglich erzeugt, und zwar mit jedem Lauf des Dienstes "Aufgaben Erzeugung von Intervallaufgaben" genau eine Aufgabe. Bei Bedarf ist die Frequenz dieses Dienstes zu erhöhen, z.B. auf stündlich.

## 1.10. Wirksamkeitsprüfung

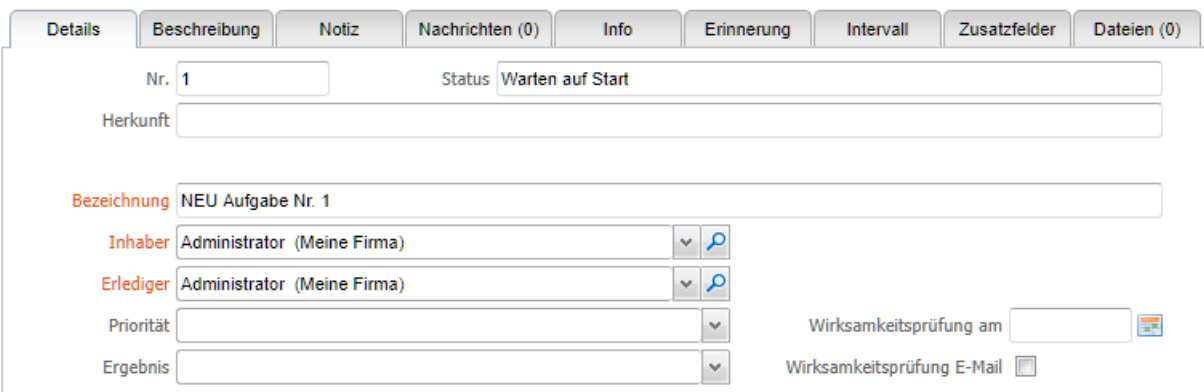

Über die neuen Felder "Wirksamkeitsprüfung am" und "Wirksamkeitsprüfung E-Mail" kann der Aufgabeninhaber nach Erledigung und vor dem Abschluss der Aufgabe eine Wirksamkeitsprüfung vorsehen. Durch Einblenden der Spalte in der Aufgabenliste kann man sehr einfach eine Sortierung nach Wirksamkeitsprüfung vornehmen.

#### **Aufgabenliste**

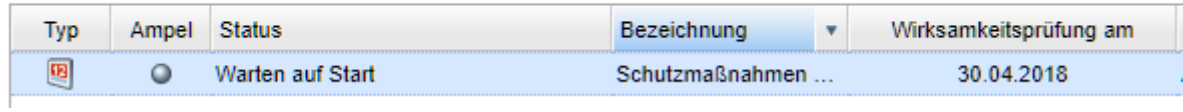

Nach dem Einschalten des Tabellensuchfilters mit der Lupe lassen sich Aufgaben nach dem Datum der Wirksamkeitsprüfung sehr einfach filtern.

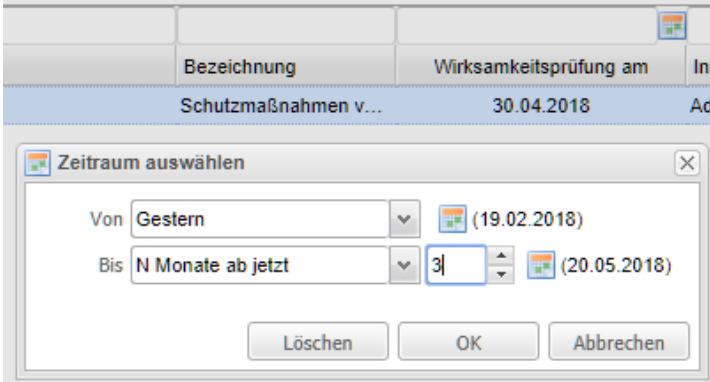

Wenn die Checkbox "Wirksamkeitsprüfung E-Mail" aktiviert ist, wird an dem Tag der bei "Wirksamkeitsprüfung am" angegeben ist automatisch eine Erinnerungs-Mail an den Aufgabeninhaber versendet. Die E-Mail wird nur versendet, wenn die Aufgabe nicht bereits abgeschlossen wurde.

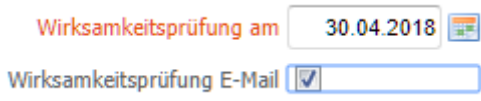

# 1.11. Aufgabenauswertungen

Über die neu geschaffenen Auswertungen können Aufgaben nach

- ✓ Aufgabenanzahl
- ✓ Status
- ✓ Fälligkeit

ausgewertet werden.

Die Auswertungsfilter lassen sich speichern. Die Aufgabenauswertungen können auch als Startseite angegeben werden.

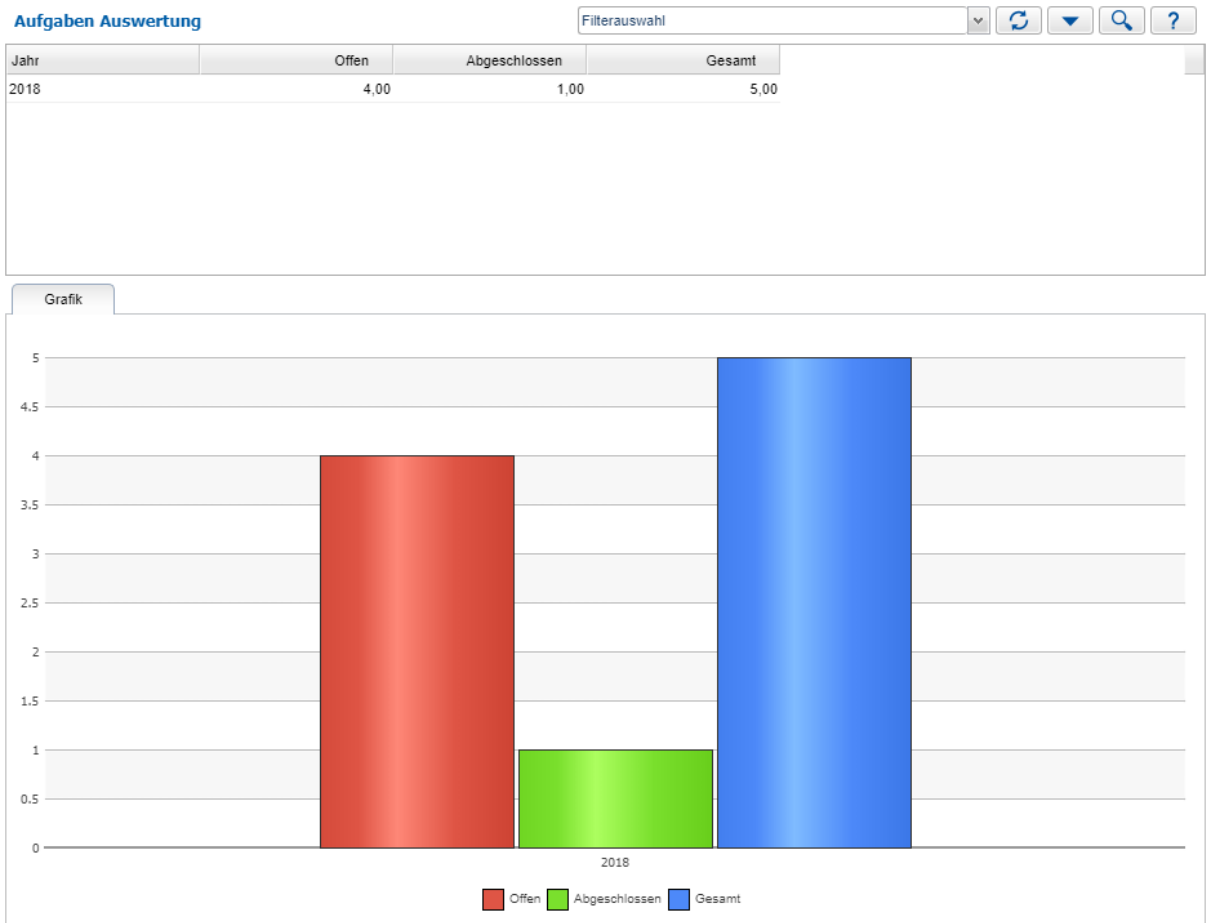